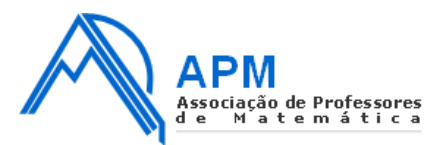

## **Guião para Movimentação nas Exposições**

**1.** Clique no link da exposição que pretende visitar.

**2.** Aguarde que o link abra e a exposição esteja devidamente pronta a ser visualizada (poderá demorar alguns minutos, dependendo da internet e do equipamento que está a utilizar).

**3.** Para caminhar na exposição, deve carregar no chão, na zona para onde pretende ir. Aparece o sinal de pés, como o da figura seguinte:

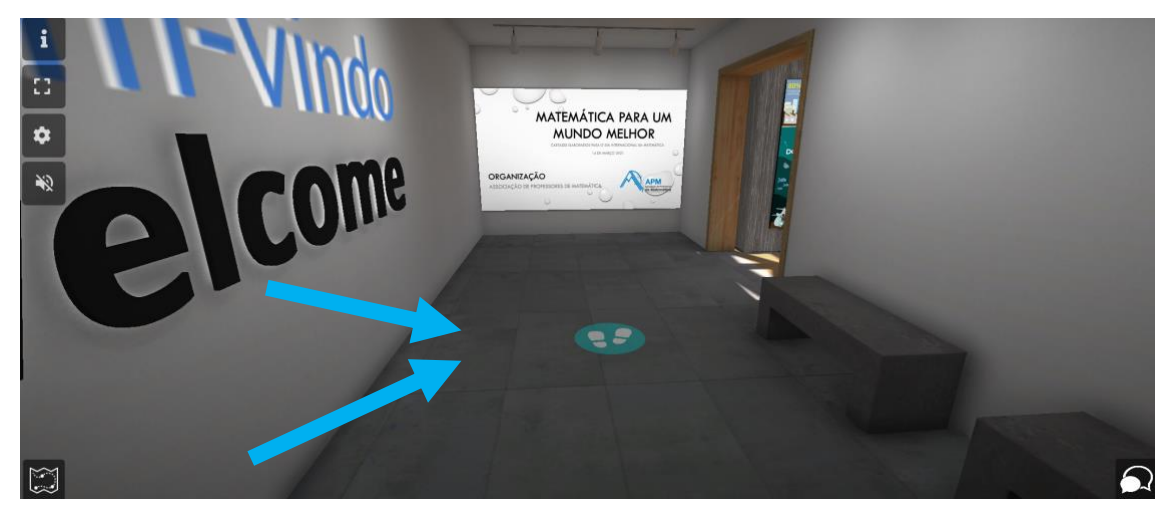

**4.** Para rodar a sua posição (para visualizar o que está do seu lado direito ou esquerdo, por exemplo), basta pressionar o botão esquerdo do rato e mover a imagem, mantendo o botão pressionado – se quiser "olhar" para o seu lado direito, pressiona o botão esquerdo do rato e move o rato para a esquerda, e se quiser "olhar" para o seu lado esquerdo, pressiona o botão esquerdo do rato e move o rato para a direita. Deve largar o botão quando estiver na posição desejada.

Nota: É também possível "olhar" para cima e para baixo, seguindo um processo idêntico.

**5.** Pode também "ir" para um sítio específico da exposição se clicar na planta da mesma que se encontra no canto inferior esquerdo. Aí, a sua posição está assinalada por um pequeno ponto azul. Clicando em qualquer ponto da planta, imediatamente será colocado nesse local.

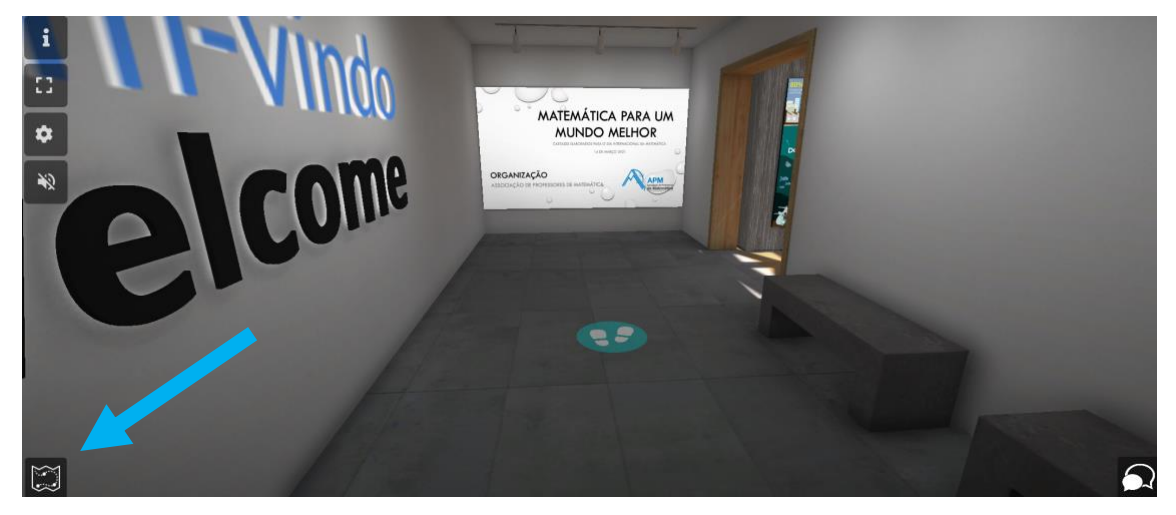

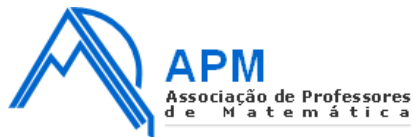

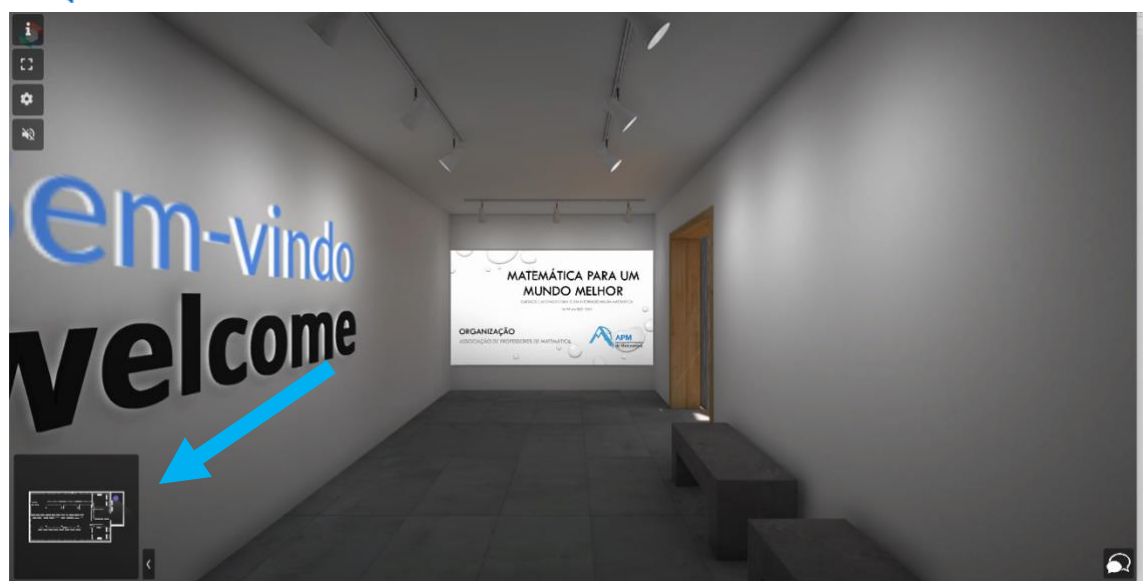

**6.** É possível clicar nos cartazes da exposição. Ao fazê-lo, terá acesso a mais informação sobre esse mesmo cartaz, como se vê no exemplo seguinte:

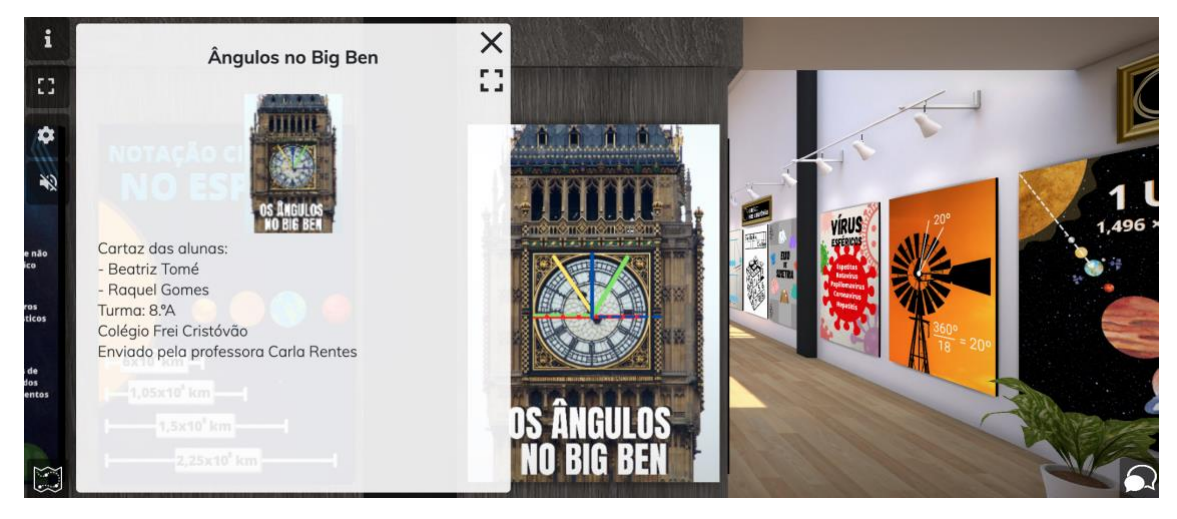

**7.** Pode ainda ver o cartaz numa dimensão maior, se clicar duas vezes seguidas sobre o mesmo cartaz:

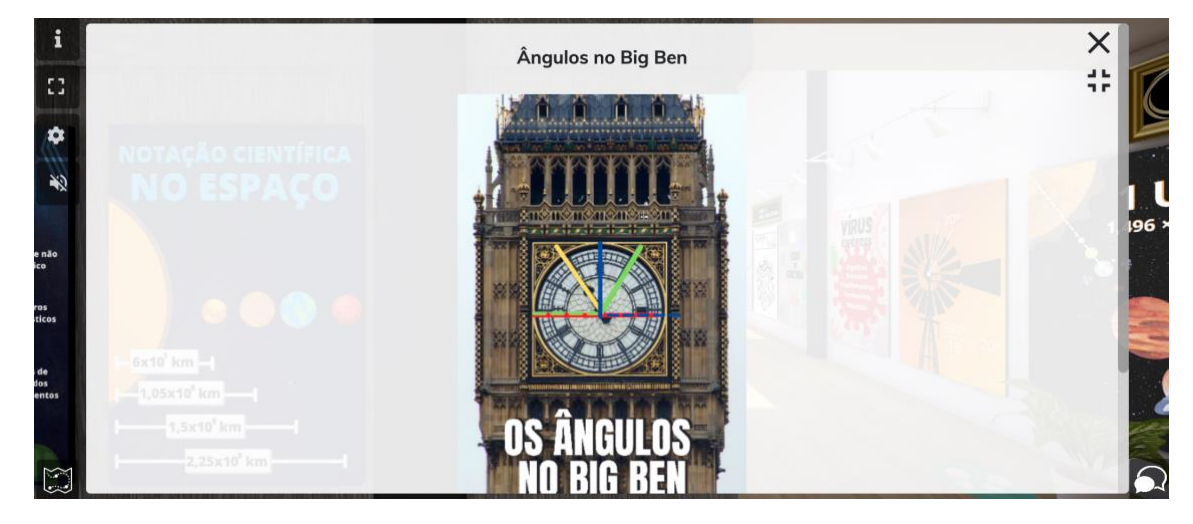

**Esperamos que consiga usufruir da melhor forma das exposições que preparamos para si!**